#### USE REPORTS IN WORKS

# **P-CARD BEST PRACTICES**

 report runs two days after The Department Transaction cycle close.

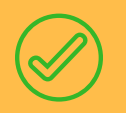

## **D O' S & D O N' T S F O R U S I N G Y O U R P- C A R D**

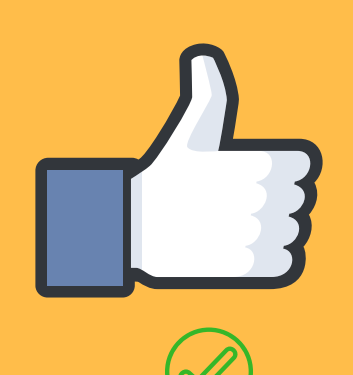

 Allocate as charges clear in Works. This will reduce the amount of work at cycle close and help avoid late reconciliation.

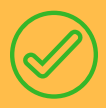

#### COLLAPSE THE BOX **COLLARGE THE BOX COLLARGES**

 When allocating, collapse the "Reference and Tax" section to

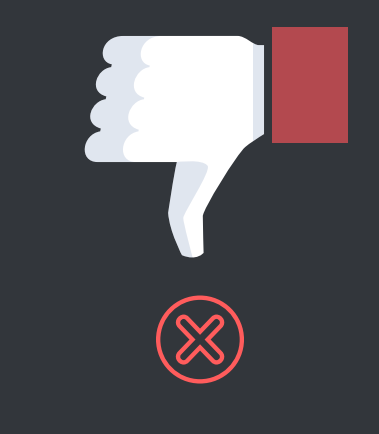

#### UPLOAD YOUR RECEIPTS

#### ALLOCATE TIMELY

 Receipt imaging is available for all cardholders and is highly recommended by Corpcard.

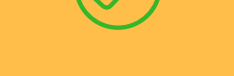

#### CHECK YOUR AUTH LOG

#### REACH OUT TO CORPCARD

 Authorization logs are available to check your declines. Hover over the last four of your card and choose "View Auth Log"

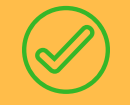

 When in doubt, reach out. If you have questions or receive an error message, please contact Corpcard@vcu.edu for assistance.

#### USE THE LOG

#### avoid inadvertent changes.

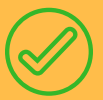

 The log is not recommended by Corpcard. The Department Transaction Report is the most accurate report available.

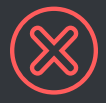

#### WAIT TU ALLUCATE

 Allocations are due by close of business on the **fifth business day** after cycle close. Transactions allocated after that will not post to Banner correctly.

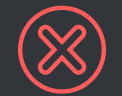

 Changes made in the "Reference and Tax" section will prevent sign off and

### cause errors in the Banner Upload.

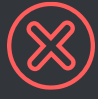

#### SIGN OFF BEFORE UPLOADING

 Receipts can not be added if the transaction is fully approved.

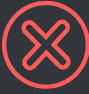

#### TRY THE CARD SEVERAL TIMES

 Check your Auth Log for decline details before making repeated attempts to charge the card.

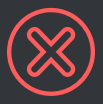

IIGNIEK ERREICH

#### Errors in Works must be addressed. If you receive an error message and are unable to correct the issue, contact Corpcard@vcu.edu for assistance.

 For more information on using your P-card please visit our website: http://procurement.vcu.edu/i-want-to/use-a-p-card/